## **KYC Account Opening Flow**

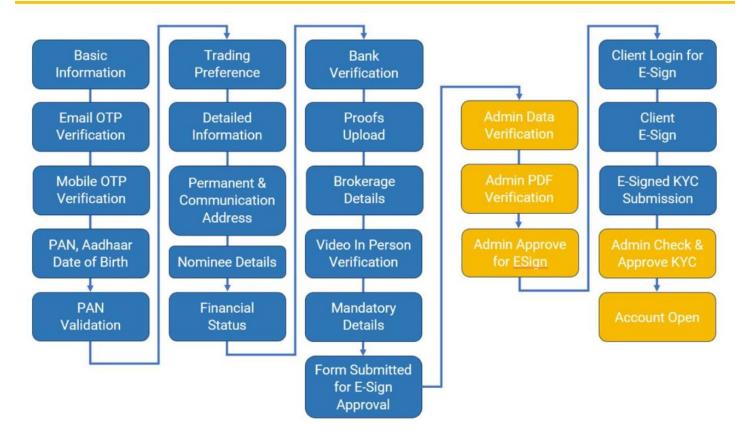

## Procedure for opening an account

- 1. Enter basic information like your Name, Mobile number and email id
- 2. You will receive an OTP for mobile verification and email verification
- 3. Enter Both the OTP's
- 4. Enter PAN number, Aadhar number and your data of birth
- 5. PAN will be verified
- 6. Enter your trading preference like Eq, FO, Currency etc...
- 7. Type your Permanent and Communication address
- 8. Enter nominee details
- 9. Specify Financial details
- 10. Enter your bank detail. Penny drop facility will check and authenticate your bank detail.
- 11. Upload the relevant proofs
- 12. Brokerage detail will be displayed on the screen
- 13. IPV will be done through video recording
- 14. Submit the form for E-sign approval
- 15. Our KYC department will verify the submitted data.
- 16. After verification, our KYC department either approve or reject the document
- 17. Once approved, you will be prompted for e-sign the document through Aadhar
- 18. After e-sign, our KYC department will open an account and a copy will be sent to you through email.
- 19. In case of rejection, our KYC staff will get in touch with you to guide and complete the data.
- 20. The remaining process will be continued after getting the necessary data.